## SDRuno with an External AFSK Decoder

Every so often I would hear someone transmitting APRS on a voice repeater or on a FM voice simplex channel. This was likely done by mistake when the operator used his/her radio both for APRS and voice. It has happened on a number of occasions on the repeater that I run and I always wondered who it was.

There is an AFSK decoder available called AFSK1200. There may be others. I use it on Windows 10. I am currently using AFSK1200 with SDRuno and an RSP-1A. It was quite easy to set up. Here is the link for the software if you are interested. <u>https://sourceforge.net/projects/qtmm/</u> You will need a Virtual Audio Cable to run it. I use VB-Audio Virtual Cable and it's a free download. Once it's installed you don't have to deal with it again.

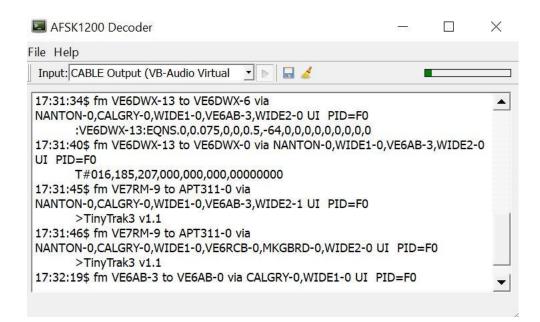

Above is a screen shot of some local APRS RAW data collected on 144.39 MHz.

Installing AFSK1200 was straight forward. It needs to be un-zipped and can be placed in a convenient folder. I created a shortcut to the Desktop. It doesn't seem to matter what you load first either SDRuno or AFSK1200. You will need to select VB-Cable on SDRuno RX Control /SETT.

In order to run AFSK1200 you will need to enable the greyed out right arrow button on the right of the Input line shown on the screen shot above. The audio level to the decoder can be adjusted using the volume control on SDRuno.

The decoder works OK but not great. A strong signal with little noise works best. It will work with the squelch open on SDRuno which is a good thing. This will help reduce any truncating of the first part of the transmitted data. I don't know how quickly the squelch opens on SDRuno when a signal is present. I

am sure there are lots of other signals that can be decoded using this set-up. I assume anything that uses the AX-25 protocol at 1200 baud should work.

September 19, 2021

Home Page <u>https://ve6kq.com</u>